# Funkende Computer **Wer kennt das nicht:**

**Man möchte verschiedenen Hobbys — in der eigentlich zu knapp bemessenen Freizeit — am liebsten immer gleichzeitig nachgehen. Beschäftigt man sich mit einer Sache, bleibt keine Zeit mehr für anderes, was man auch gern tut. Nicht so bei Helmut Isenberg; er hat seine zwei Lieblingsbeschäftigungen —** 

> **Amateurfunk und Programmieren — in nahezu idealer Weise miteinander verknüpft.**

**M** it seinem Commodore 64<br>
und dessen kleinem Bru-<br>
der, dem VC 20, verschönt und dessen kleinem Bruder, dem VC 20, verschönt er sich die Freizeit in vielfältiger und interessanter Weise. Er nutzt sie für Funkfernschreiben (RTTY: Radio-Teletype) zur Auswertung von VHF- und UHF-Wettbewerben, zur Übertragung von Programmen über Funk und zur automatischen Fernbedienung anderer Computer über Funk.

Durch den Einsatz des Commodore ist die Abwicklung des Funkfernschreibens für den begeister-<br>ten Amateurfunker wesentlich ten Amateurfunker komfortabler geworden. Doch bis er diese Erfahrung machen konnte, war der Weg steinig. Zunächst suchte er lange nach einem entsprechenden Programm. Es sollte beim Funkfernschreiben bequem zu handhaben sein: einfache Bedienerführung und maximaler Schutz vor Fehlbedienung. Außerdem sollte es auf einer Hardware laufen, die sich mit dem Geldbeutel-Inhalt

des Amateurfunkers in Einklang bringen ließ. Doch mit dem, was sich ihm anbot, war er alles andere als zufrieden. So faßte er vor etwa zwei Jahren den Entschluß, seine Anforderungen selbst zu erfüllen. Beruflich war er zwar schon seit längerem in der Computerei beheimatet, doch seitdem hat der Spaß am Programmieren und Austüfteln von Erleichterungen noch um einiges zugenommen.

Als Hardware bevorzugt er den VC 20, zum einen aufgrund des günstigen Preises und zum anderen wegen der serienmäßig vorhandenen RS232-Schnittstelle (im Userport), die die nötigen Anschlüsse für einen Datenaustausch (und das ist Fernschreiben ja) bietet. Als besonders wichtigen Vorzug stellt Helmut Isenberg die Stabilität des Computers in Verbindung mit Funk heraus: Der Commodore stört aufgrund seiner metallischen Innenauskleidung in keiner Weise den Funkverkehr und umgekehrt. Mit

**Zwei Hobbys in der »Bastelecke« vereint: Amateurfunk und Computer** 

anderen Computermodellen haben Kollegen in seinem Funkamateur-Ortsverband schon sehr schlechte Erfahrungen gesammelt.

Informationen per Amateurfunk zu übermitteln ist ein Hobby, das äußerste Präzision und Einhalten von vereinbarten Kürzeln bedeutet. Wenn im folgenden derartige Abkürzungen vorkommen, folgt eine kurze Erläuterung ihrer Bedeutung in Klammern.

## **Breites Anwendungs-Spektrum**

Die Auswertung von Wettbewerben vereinfacht Routinearbeiten bei dem sonst so abwechslungsreichen – Amateurfunk-Hobby. – Bei Amateurfunk-Hobby. Funkwettbewerben muß der Amateurfunker sein Logbuch mit allen

gefahrenen QSOs (Funkgesprächen) beim Wettbewerbbearbeiter einreichen. Die Eintragungen müssen in einer vorgeschriebenen Norm vorliegen. Bis vor einiger Zeit war es hinderlich, immer alles von Hand entsprechend sauber und ordentlich einzutragen: Entfernung der Funkgespräche und Punktzahl wurden aus Listen abgelesen, doppelte Verbindungen mußten herausgefunden und entwertet werden. Mit dem Programm zur Erfassung und Bearbeitung der QSO-Werte lassen sich diese Auswertungen um ein Vielfaches schneller und vor allem auch ohne Fehler erledigen. Hinzu kommt der saubere und übersichtliche Ausdruck der<br>OSL-Karten (Bestätigungskarten (Bestätigungskarten über Funkverbindungen) mit einem angeschlossenen Matrix-Drucker.

Das Programm zur Datenübertragung per Funk basiert auf der Funkfernschreib-Software, die im Verlaufe dieses Artikels noch eingehend beschrieben wird. Mit 300 Baud im ASCII-Format ist für Amateure auf dem 2 m UKW-Band ein optimiertes Verhältnis von Geschwindigkeit und Störabstand gegeben.

Datenaustausch ist auch das Stichwort bei der weiteren Anwendung: Rechnerkommunikation per Funk. In dem Ortsverband rund um Helmut Isenberg ist zwar der VC 20 am stärksten vertreten, doch auch mit Modellen anderer Hersteller wie Apple und Atari klappt die Zusammenarbeit einwandfrei.

## **Funkfernschreiben ist am interessantesten**

Als eindeutig am interessantesten beurteilen die Amateurfunker das Funkfernschreiben. Das Hobby bekommt den Anstrich eines professionellen Datenaustauschs. Hierzu Helmut Isenberg: »Funkfernschreiben ist im Unterschied zu einfachem Amateurfunk kein 'Plapper-Funk'«. Nach seiner Schätzung arbeiten etwa 50 Prozent seiner Funkfernschreib-Kollegen noch mit alten ausgedienten Fernschreibern — ohne Computer und schwelgen dabei in einer Welle von Nostalgietechnologie. Mit einer Geschwindigkeit von 45 Baud werden die Fernschreiben über Funk an einen anderen Amateurfunker übermittelt. Die übliche Geschwindigkeit im deutschen Fernschreibnetz liegt bei 50 Baud. Doch die von den Funkern erworbenen Telex-Geräte

| Name        | <b>Helmut Helmut Helmut</b>    |
|-------------|--------------------------------|
| <b>OTH</b>  | Korbach Korbach Korbach        |
| <b>OTH</b>  | ELSSE ELSSE ELSSE ELSSE        |
| <b>DOK</b>  | F47 F47 F47 F47                |
| <b>RTTY</b> | VC20, Softw. Homemade (RS232C) |
| Konverter   | Filter (DI6HP)                 |
|             | CMOS-IC CD4016                 |
| Transceiver | IC-251E, OOE06/40, 120 Watt    |
| Antenne     | 14 EL. Parabeam, 15M üb. Grund |

**Bild 1. Diese Werte müssen vor der ersten »richtigen« Nutzung des RTTY-Programms eingestellt werden.** 

sind größtenteils mechanisch zu abgenutzt und ausgeleiert, als daß sie bei 50 Baud noch mithalten könnten.

Nicht allein in dem Funkamateur-Ortsverband, dem auch Helmut Isenberg angehört, stehen die

Funkfernschreib-Programme RTTY-V3 und RTTY-C64 hoch in der Gunst der kommunikationsfreudigen Hobbyisten — bis hin nach Dänemark hat's bereits »gefunkt«. Die Arbeitsweise und die Funktionen beider Programme sind im Prinzip identisch. Für RTTY-V3 be-

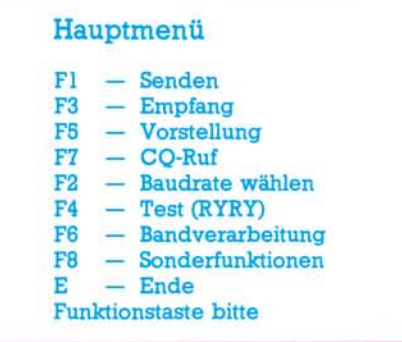

#### **Bild 2. Alle Unterprogramme können über Funktionstasten aufgerufen werden.**

nötigt man einen VC 20 mit mindestens 8 KByte Speichererweiterung und für RTTY-C64 einen Commodore 64. Beide Programme sind in Basic geschrieben und für den Benutzer »offen«. Nach Ansicht von Helmut Isenberg kann sie ein Basickundiger Anwender leicht für eigene Belange modifizieren.

## **Zuerst wird das Pro**gramm individualisiert

Vor der ersten »richtigen« Nutzung zum Senden oder Empfangen von Funkfernschreiben müssen einige benutzerspezifische Einstellungen vorgenommen werden. Dazu wird das Programm wie gewohnt geladen. Anzupassen sind das Rufzeichen, die Texte für die Stationsvorstellungen, die Gerätenummern für das Speichermedium (Kassette) etc. (Bild 1). Ist ein abgefragtes Gerät nicht vorhanden, so ist dies mit »0« zu kennzeichnen. Das so modifizierte Programm sollte unbedingt auf einer anderen Diskette oder einem anderen Band gesichert werden. So kann im Notfall immer auf die Originalversion zurückgegriffen werden.

Die gesamte Programmsteuerung erfolgt ausschließlich über Funktionstasten. Die Zusammenstellung der Funktionstastenbelegung ist auch gleichzeitig das Hauptmenü (Bild 2). Die von einem Untermenü ansteuerbaren Funktionen sind jeweils am Bildschirm angezeigt. Eine Besonderheit bildet die F8-Taste; über sie kann Helmut Isenberg jede angewählte Funktion und jedes Untermenü beenden.

Die Bedienung des Programms ist nach Helmut Isenbergs Erfahrungen »narrensicher« und auch für Ungeübte kein Problem. Nach dem Programmstart wird zunächst die Uhrzeit eingegeben. Anschließend ist die Übertragungsgeschwindigkeit festzulegen. Die Spanne reicht von 45 bis 300 Baud, wobei 45 Baud als Standard voreingestellt sind. Über die Funktionstaste F8 gelangt der Funker zum Hauptmenü (Bild 2). Hier kann er sich entscheiden, ob er Funkfernschreiben senden oder empfangen will.

Der Empfang funktioniert auch, wenn der Anwender selbst nicht anwesend ist. Dazu muß er den Computer eingeschaltet und das Programm geladen haben. Über eine PTT(Push-to-talk)-Leitung ist der Commodore mit dem Funkgerät verbunden. Will ein Kollege eine Nachricht übermitteln, so schaltet ein Relais dieser Leitung das

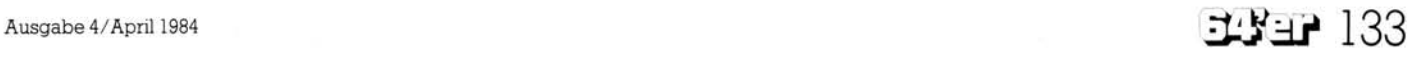

## Funkende Computer VC 20/C 64

Programm auf Empfang und die Nachricht wird im Arbeitsspeicher hinterlegt. Die Information kann bis zu 8 KByte lang sein. Nachteil ist allerdings, daß eine hinterlegte Nachricht von einem nachfolgenden Sender überschrieben werden kann. Jeder, der ein Funkfernschreiben abschicken will und feststellt, daß der Empfänger gerade nicht persönlich anwesend ist, sollte also tunlichst vorher nachschauen, ob er nicht eine bereits vorhandene Information im Computer des anderen überschreibt.

## **Programmfunktionen**

Und noch eines ist zu beachten: Bei der Umschaltung vom Sendebetrieb auf Empfang muß zuerst das Hauptmenü wieder aufgerufen werden. Die PTT bleibt dann so lange auf Sendung, bis alle Zeichen abgeschickt sind und der Sendende die F3-Taste betätigt. Auch wenn beispielsweise zehn Testschleifen gestartet werden, meldet sich zum Schluß das Hauptmenü. Es werden noch eine ganze Weile Fernschreibzeichen ausgegeben. Der Grund ist einfach: Alle Zeichen werden zunächst in einen 512 Byte großen Puffer geladen und das Unterprogramm ist beendet, bevor alle Zeichen mit einer Geschwindigkeit von 45 Baud gesendet sind. Während das Hauptmenü nach dem Untermenü »Senden« auf dem Bildschirm steht und noch Zeichen ausgegeben werden, kann logischerweise nicht auf »Empfang« geschaltet werden. Die Zeichen befinden sich in dem Puffer, in dem auch eingehende Informationen zwischengespeichert werden. Es ist jedoch möglich, in dieser Zeit jede Funktion aufzurufen, die für den Sendebetrieb des Funkgeräts nötig sind. So kann man unmittelbar nach den 10 CQ-Schleifen (CQ: Anruf an alle die gerade »hören«) die Fl-Taste drücken und beispielsweise »PSE KKKK DE DL4FBR« (»Bitte komm für DL4FBR) eingeben. Danach betätigt man F8 (Sprung ms Hauptmenü), um dann mit F3 auf Empfang umzuschalten. Das Empfangsmenü wird jedoch erst nach dem letzten zu sendenden Zeichen aufgerufen und erst in diesem Moment wird auch die PTT-Leitung umgeschaltet.

Im folgenden werden die in Bild 2 zusammengestellten Programmfunktionen näher beschrieben.

#### **Fl — Senden**

Beim Sendebetrieb werden die eingegebenen Zeichen zunächst auf ihre Zulässigkeit geprüft, denn nicht alle Zeichen der Commodore-Tastatur lassen sich in dem für<br>Funkfernschreiben - notwendigen Funkfernschreiben Baudot-Code darstellen. Die zugelassenen Zeichen werden über eine im Programm eingebundene Sendetabelle von ASCII nach Baudot umgewandelt. Dinge, die beim »normalen« Fernschreiber beachtet werden müssen, erledigt das Programm: Die Umschaltung von Buchstaben auf Ziffern erfolgt automatisch und nach jeweils 65 Zeichen wird ein Wagenrücklauf mit Zeilenvorschub gesendet. Damit die Empfangsseite sich sicher auf die übermittelten Zeichen einstellen kann, ist es möglich, am Anfang des Textes Buchstaben durch " = [ und Ziffern durch » = &« zu kennzeichnen.

Über die Funktionstaste F8 gelangt man zum Hauptmenü zurück, während über die PTT-Leitung weiter gesendet wird. Jetzt kann sofort die Vorstellung, CQ-Rufe (Anruf an alle) oder die Testschleife gewählt werden. Andere Funktionen auch Empfang — sind erst möglich, wenn alle Zeichen gesendet sind.

### **F3 — Empfang**

Die vom Funkgerät über den Konverter eingehenden Fernschreibzeichen werden im Computer mit Hilfe der Empfangstabelle in ASCII umgewandelt. Die Daten werden im Bereich 40960 bis 49152 (beim VC-20) beziehungsweise 32768 bis 40400 (beim Commodore 64) gespeichert und am Bildschirm ausgegeben. Seit kurzem ist es möglich, die Ausgabe aus dem Arbeitsspeicher auch direkt auf den Drucker zu leiten. Während des Empfangsbetriebs kann über die F3-Taste der Speicherpointer wieder zurückgesetzt werden. Der gespeicherte Text wird dann überschrieben. Das Textende wird in dem genannten Speicherbereich durch DEZ. 140 dargestellt. Bei Funkgesprächen mit mehreren Sende- und Empfangsperioden läßt sich immer wieder ein neuer Text anfügen, außer man drückt die FS-Taste während des Empfangsbetriebs.

Der Inhalt des Empfangsspeichers kann auf ein Speichermedium ausgegeben oder mit dem Unterprogramm »RTTY-UT« ausgedruckt werden. Ebenso wie beim Senden kommt man auch beim

Empfang nur über das Hauptmenü in den jeweils anderen Modus.

#### **F5 — Vorstellung**

Hierbei kann man zwischen zwei Stationsvorstellungen auswählen: UKW und KW. Nach der Wahl schaltet die PTT-Leitung auf Senden und der Text wird übermittelt. Die Bildschirmausgabe geht zunächst sehr schnell bis der RS232- Puffer voll ist. Dann werden die Zeichen in Abhängigkeit von der Baudrate langsamer ausgegeben.

#### **F7 — CQ-Ruf (Ruf an alle)**

Nachdem eine Anzahl von Durchläufen desselben Inhalts festgelegt ist, wird über diese Funktion die PTT-Leitung auf Sendung geschaltet und der Text ausgegeben. Die Zahl der noch nachfolgenden Rufe wird mit gesendet und gibt der Empfangsstation die Information, wann der Sender auf Empfang schalten wird. Auch hier ist die Bildschirmausgabe — wie bei der Funktion »Vorstellung« am Anfang relativ schnell.

Am Ende wird bei der derzeitigen Programmversion nicht die übliche Abschlußbetätigung angefordert: »PSE KKK DE ... AT...«. Es ist angeraten, nach dem Durchlauf des letzten Textes direkt vom Hauptmenü auf »Senden« zu schalten und einen beliebigen Schlußtext zu übermitteln.

#### **F2 — Baudrate wählen**

Sieben verschiedene Baudraten sind vorgegeben und können über Funktionstasten angewählt werden. Neben diesen festen Werten läßt sich jede beliebige Geschwindigkeit einstellen, indem man auf der Adresse 666 verschiedene Werte mit dem Befehl »POKE« speichert.

Auch die Codierung ist vom<br>Anwender veränderbar: Die veränderbar: Die ASCII-Baudot-Tabellen können gelöscht werden und das Programm ist so veränderbar, daß 8-Kanal ASCII empfangen/gesendet werden kann. Die gängigen Filterkonverter arbeiten jedoch nur bis 75 Baud einwandfrei. Die Erfahrung hat gezeigt, daß es möglich ist, über einfache Schaltungen gute Ergebnisse bis zu 600 Baud zu erzielen.

### **F4 - Test (RYRY)**

Es ist in vielen Fällen ratsam, zunächst einen Testtext zu senden, bevor man die eigentliche Nachricht übermittelt. Häufig werden mehrere Testschleifen hintereinan-

der gesendet, um Sender und Empfänger optimal aufeinander einzustellen. Auch hier gilt: Die Bildschirmausgabe beim Empfänger ist so lange relativ schnell, bis der Puffer voll ist. Dann macht sich die Abhängigkeit der Ausgabe von der Baudrate bemerkbar. Am Ende dieses Untermenüs wird in das Hauptmenü verzweigt und die PTT sendet so weiter, bis alle Zeichen übermittelt und eine Funktionstaste gedrückt wurde, die den Empfangsmodus des angesteuerten Funkgeräts verlangt.

#### **F6 — Bandverarbeitung**

Mit diesem Untermenü ist es möglich, einen empfangenen Text auf Band zu speichern, einen beliebig langen Text auf Band vorzuschreiben und dieses Band direkt wieder in einem Funkfernschreiben auszugeben (Bild 3).

Die im folgenden angegebenen Funktionstasten beziehen sich auf dieses Untermenü.

#### **Bandverarbeitung**

**Fl — QSO Sichern** 

- **F3 — Band Schreiben**
- **F5 — Band Aussenden**

**F8 — Hauptmenü** 

**Funktionstaste bitte** 

**Bild 3. Die Bandverarbeitung ermöglicht das Senden und Empfangen von relativ umfangreichen Nachrichten.** 

#### **Fl — QSO Sichern**

Die während des Empfangs ankommenden und zwischengespeicherten Informationen können mit dieser Funktion auf Band gesichert werden. Weder durch das Kopien noch durch den Befehl »NEW« Wird der Text gelöscht und steht somit für andere Zwecke, wie Drucken, zur Verfügung. Beim Start des RTTY-Programms mit »RUN« wird die erste Stelle des Zwischenspeichers auf DEZ. 140 (normalerweise Kennzeichen für Textende) gesetzt. Somit entsteht bei Aufruf der Bandverarbeitung nach einem erneuten Programmstart der Eindruck, der Text sei gelöscht. Dieser Eindruck täuscht, denn er kann mit einer der Sonderfunktionen (F8) »Texte freigeben« wieder aktiviert werden. Die erste Speicherstelle wird hierbei allerdings auf »Blank« gesetzt und der jeweilige Textanfang ist verloren.

### **F3 — Band Schreiben**

In diesem Programmteil kann man

einen beliebigen Text am Bildschirm erfassen — beispielsweise für Rundschreiben. Die eingegebenen Zeichen werden direkt auf der Kassette gespeichert, der Text ist bei der gegenwärtig vorliegenden Programmversion leider noch nicht editierfähig.

#### **F5 — Band Aussenden**

Der auf dem Band gesicherte Text, sei er durch Textsicherung oder durch Vorschreiben entstanden, wird direkt ausgesandt. Die PTT-Leitung geht auf Sendung — wie immer so lange, bis alle Zeichen abgeschickt und eine Empfangsfunktion gemeldet wird. Während der Inhalt des Band-Puffers eingelesen wird (der Kassetten-Recorder-Motor läuft) wird die RS232-Ausgabe — Interrupt-gesteuert — angehalten. Die Ausgabe beginnt in dem Moment automatisch, wenn der Kassetten-Puffer voll ist und der Motor abschaltet.

#### **F8 — Sonderfunktionen**

Dieses Unterprogramm — aus dem Hauptmenü (Bild 2) anwählbar stellt einen gewissen »Luxus« dar. Hier sind Fernschreibfunktionen vereint, die man im normalen QSO-Betneb nicht ständig benötigt werden. Die wichtigste ist der SEL-CALL Betrieb, der es anrufenden Stationen, die das richtige Codewort kennen, ermöglicht, einen bis zu 8000 Zeichen langen Text (etwa 4 DIN A4 Seiten) abzuspeichern. Die übrigen Sonderfunktionen werden im folgenden näher erläutert.

#### **Texte verwalten**

Bei Aufruf dieser Funktion erscheinen vorgegebene standardisierte SEL-CALL-Textbausteme als »Platzhalter«. Sie können für einen Programmablauf geändert werden. Aus den mit Textnummern versehenen Bausteinen werden während des SEL-CALL-Betriebs die benötigten Texte automatisch zusammengestellt.

#### **SEL-CALL Starten**

Das Programm ist auf Empfang umgestellt und wartet, daß ankommende Fernschreibzeichen einem bestimmten Code entsprechen. Zum Beispiel: - EMPFANG VON  $XXX$  DE DC9QR DL4FBR  $-$  darauf meldet sich das System mit: HIER IST DL4FBR IM AUTOSTART GE-BEN SIE IHRE MAX. 8KBYTE LAN-<br>GE NACHRICHT EIN UND NACHRICHT SCHLIESSEN SIE MIT ENDE-Die PTT-Leitung schaltet dann wieder auf Empfang und die anrufende

Station kann ihre Nachricht hinterlegen. Wenn zum Schluß ENDE registriert wurde, meldet sich das Empfangssystem mit — HIER IST DL4FBR IM AUTOSTART VIELEN DANK FÜR IHRE NACHRICHT SIE KÖNNEN DEN TEXT ABRUFEN MIT DL4FBR? — Damit kann die anrufende Station testen, ob alles gut angekommen ist.

#### **Speicher Senden**

Mit dieser Funktion kann ein eingegangener Text wieder ausgesendet oder einfach nur am Bildschirm angeschaut werden.

#### **Kurztext Eingeben**

Ein maximal 3 KByte (beim Commodore 64 maximal 4 KByte) langer Text läßt sich mit dieser Funktion eingeben. Die jeweils letzten 10 Stellen können während der Eingabe korrigiert werden.

Zum Aussenden dieses Textes steht eine weitere Sonderfunktion »Kurztext Senden« zur Verfügung. Soll der Inhalt des Empfangsspeichers weiterversandt werden, so wird dies über die Sonderfunktion »QSO Senden« ermöglicht.

#### **Texte Freigeben**

Diese Funktion wurde bereits erwähnt: Nach »RUN« oder Wechsel der Baudrate wird die erste Stelle des Sende- und Empfangsspeichers auf dezimal. 140 (Textende) gesetzt, um den Speicher zu initialisieren. Werden die dort eingegebenen oder empfangenen Texte noch benötigt, so können sie mit dieser Funktion wieder aktiviert werden.

#### **Zeit Stellen**

Diese Funktion wird in der Regel gleich nach dem Programmstart angesteuert. Wie bei »normalen« Fernschreiben ist es auch bei Funkfernschreiben üblich, die Nachrichten mit Tagesdatum und Uhrzeit zu versehen.

#### **QRM (Störungen) Umschalten**

Im Kurzwellenbetrieb können starke Störungen (beispielsweise schlechte Witterung) zu Empfangsproblemen bei der angesteuerten Station führen. Mit dieser Funktion ist es möglich, die allgemeine automatische Buchstaben/Ziffernumschaltung aufzuheben und vor jedem Zeichen die entsprechende Kennung anzugeben. Dadurch wird zwar die Sendezeit verdoppelt, aber die Lesbarkeit wesentlich erhöht.

(Helmut Isenberg/kg)